## **Wydruk zbiorczy rachunków do umów zleceń i o dzieło**

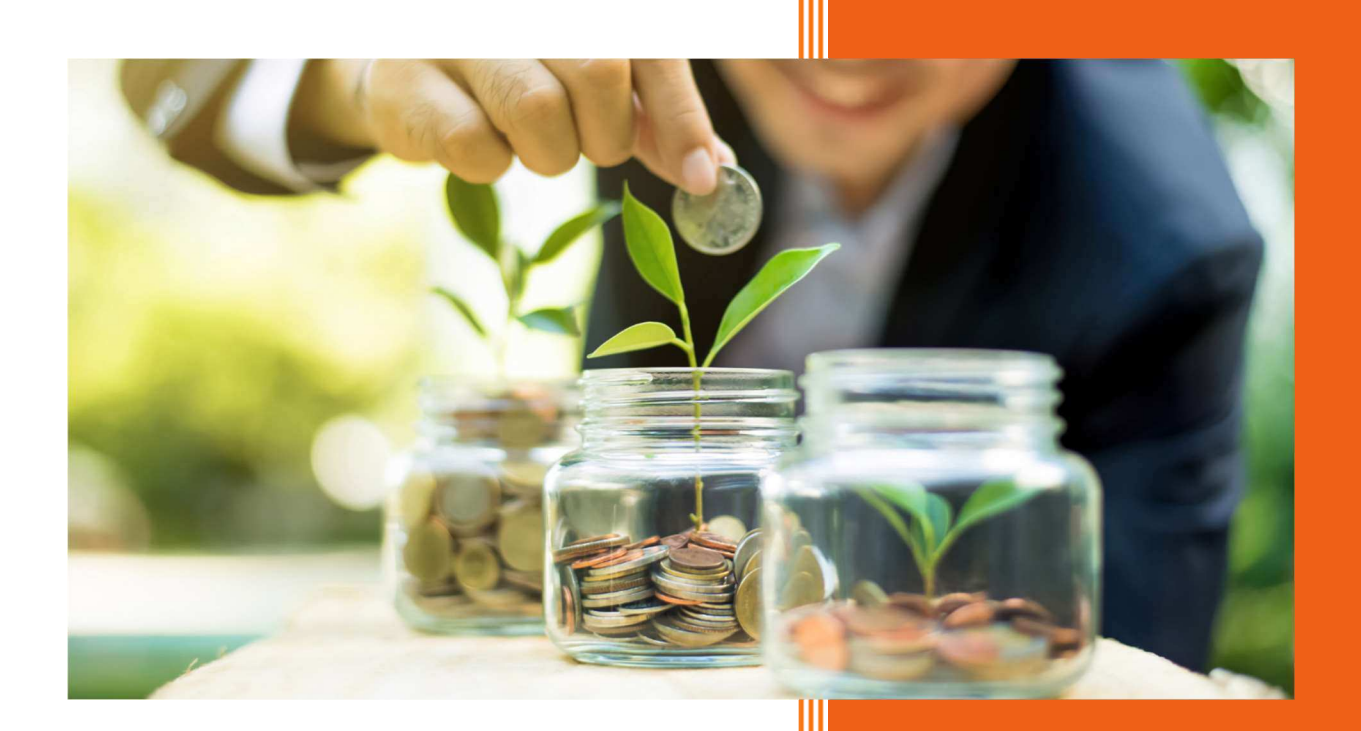

AURA Technologies Sp. z o.o. marzec 2021

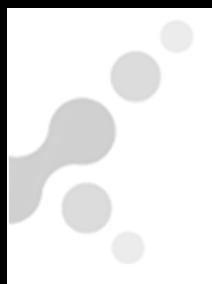

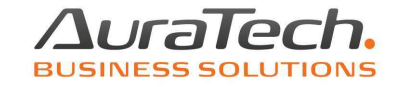

Z poziomu menu **Listy**, istnieje możliwość wydruku zbiorczego pojedynczych rachunków do umów zleceń lub o dzieło.

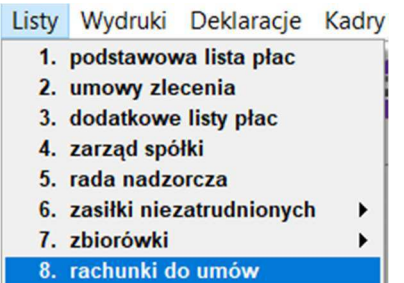

Po wybraniu filtrów, wg których chcemy dokonać wydruku i zatwierdzeniu wyboru poprzez **Wybierz** 

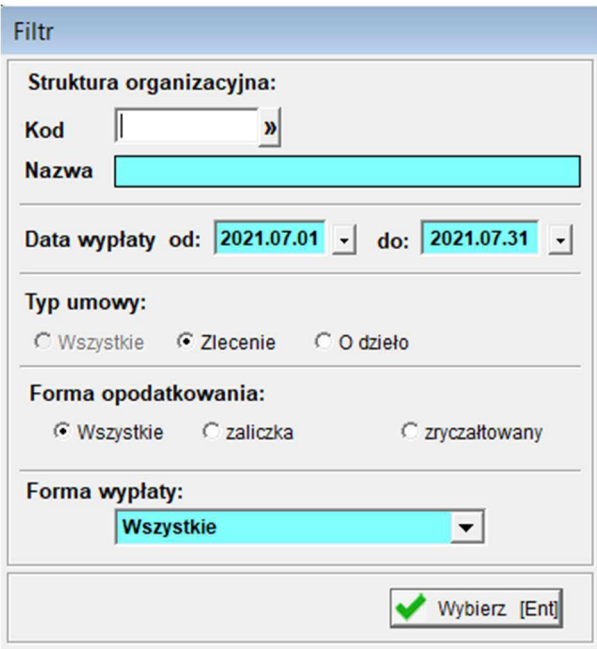

pojawi się lista rachunków, zgodnie z wybranymi opcjami.

Możemy ją modyfikować poprzez  $\Box$  odznaczenie i zaznaczenie  $\Box$  wybranych rachunków.

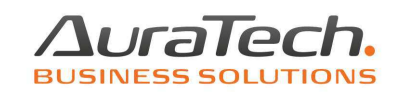

U

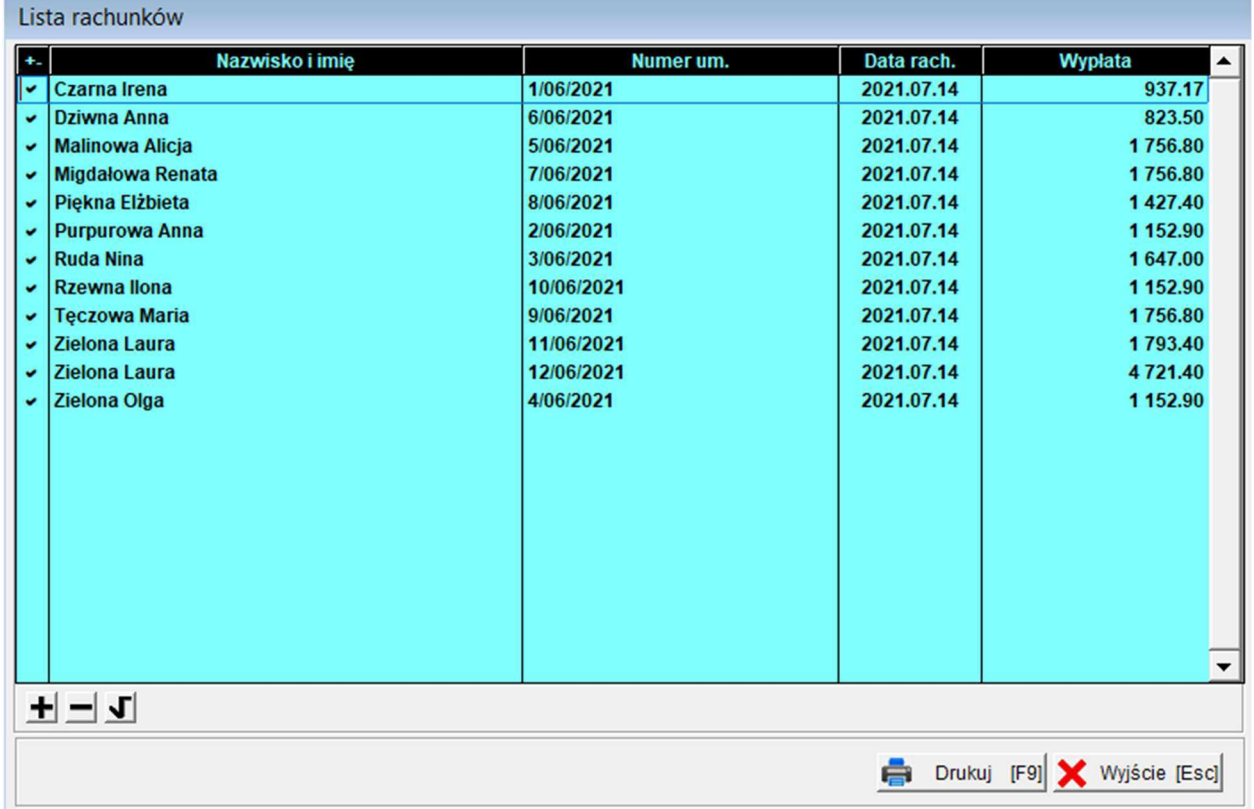

**Drukuj** pojawi się formatka Ustawień wydruku. Po zaznaczeniu interesujących nas informacji do wydruku, zatwierdzamy wybór poprzez **Wybierz.**

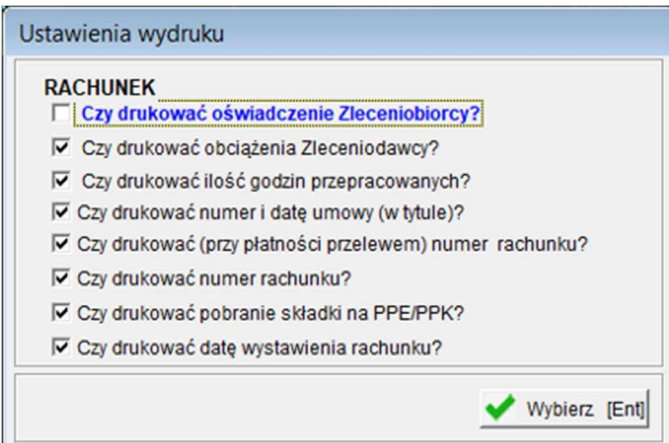

Program zainicjuje przygotowanie rachunków do wydruku i otrzymamy ich podgląd.

W celu wydrukowania wszystkich wybranych rachunków, należy na formatce Raport wybrać ikonę drukarki.

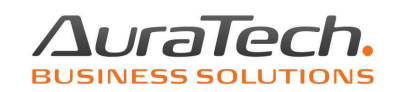

 $\overline{\bullet}_\circ$ 

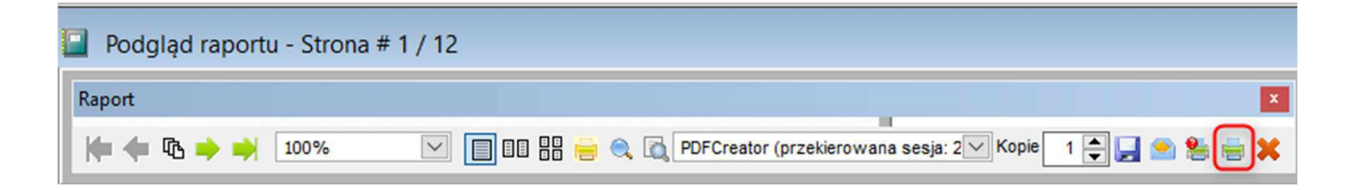